# **RAVPUWER**

Lightning USBカードリーダー ユーザーガイド

Lightning USBカードリーダーをお買い上げいただきありがとうございます。ご利用いた だく際は、このガイドに従ってください。

#### 特徴

1. Apple MFi 認定、iPhoneとiPadとの互換性100%。

2. USB 3.0とLightning デュアルポートデザイン、Apple Lightning機器とコンピューター とのプラグ・アンド・プレイ。

3. iTunesを使わずにApple機器とPC間で写真、ビデオ、メディアファイルを簡単に共有で きます。

4. iOS機器のためのフリーのiPlugmateアプリは、即時プレビュー、ファイルコピー/貼り付 け、写真/ビデオ共有をサポートしています。

5. ポータブルでオシャレなモダンデザインで、ビジネスでも旅行でもご利用いただけま す。

6. 付属のマイクロSDカードーSDカードアダプターで高い互換性を実現。

製品図

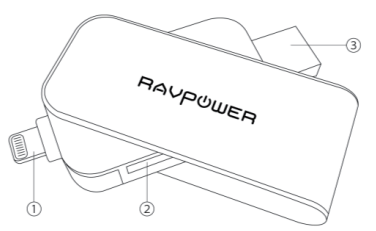

① Lightningコネクター ② SDカードスロット ③ USB 3.0コネクター

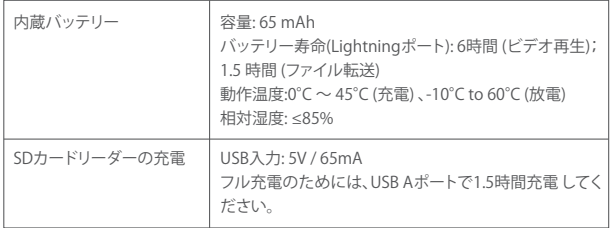

### アプリのインストール

iPlugmateアプリは、Appleアプリストアよりダウンロードいただけます。"iPlugmate"を検 索してください。

## 仕様 しょうしょう しゅうしょう しゅうしょう しゅうしゅ こうしゅう 写真・ビデオ・音楽ファイルの検索

1. インストール完了後、iPlugmateを立ち上げます。(図1)

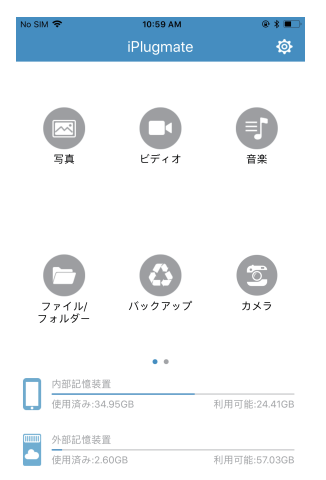

1. iPlugmateのアプリからAppleデバイス、またはフラッシュドライブのそれぞれに保存 された画像/動画/音楽の閲覧ができます。閲覧したい種類のアイコン(図1)をタップして 、下のアイコン(図2)からデバイスかドライブかを選んでタップします。

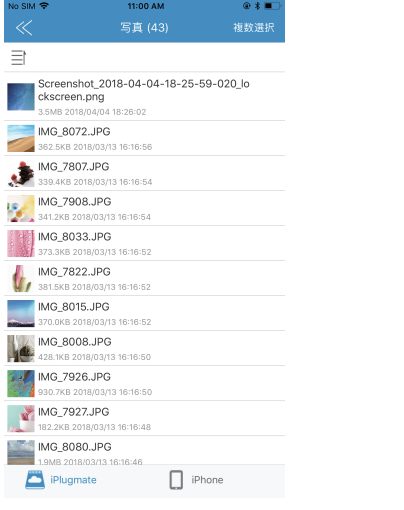

2. ファイルの表示方法などの設定は、左上のファイルオプションのアイコンをタップして ください(図3)

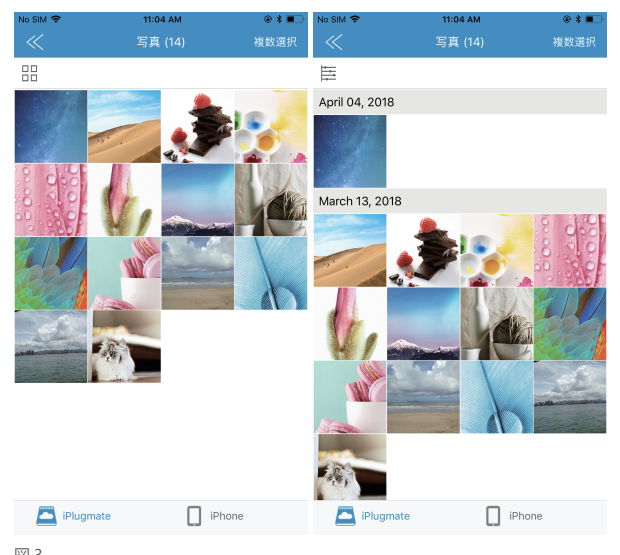

• iPlugmateアプリは、あらゆる主要ビデオフォーマットをサポートするために内蔵メディ アプレーヤーを装備しています。

• iPlugmateアプリは、バッテリー電圧のテストができます。バッテリーがアラームレベル を下回る場合、アプリは機器の充電を知らせるポップアップメッセージを表示します。 • USB-A端子をパソコン端末に挿し込んでいただき、内蔵バッテリーへ充電できます。充 電完了まで約1.5時間かかります。

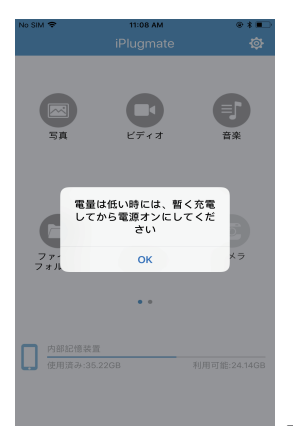

• iPlugmate フラッシュドライブはiTunesでダウンロードした動画・音楽ファイルのみアク セスができます。サードパーティーでダウンロードした動画・音楽ファイルには対応して いません。

• Share(シェア)をタップし、写真や動画、ドキュメントをシェアすることができます。図5の ように保存や印刷、コピーなどもできます。

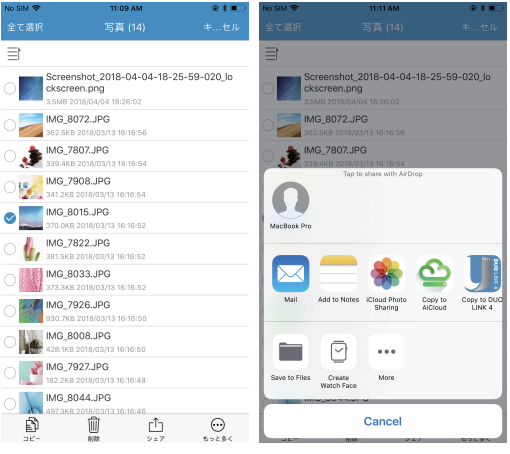

 $\boxtimes$  4  $\boxtimes$  5

• モア (More)ボタンをタップして、フラッシュドライブとAppleデバイス間でファイル、写真 、ビデオ、およびドキュメントを転送(Move to)または非表示(Hide)にできます。 (図6)

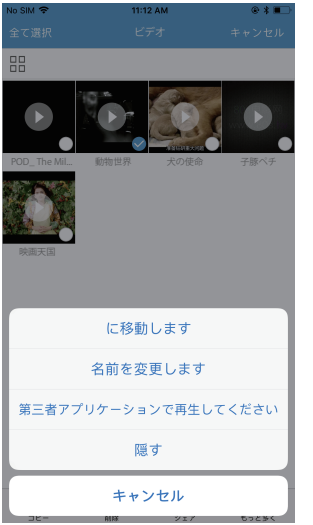

#### 写真やビデオを撮影し、iPlugmate に保存する。

カメラアイコンをタップすると、写真やビデオを撮影できます。 写真とビデオは iPlugmate Flash Driveに直接保存されます。 図7のように、iPlugmateで撮影した写真や ビデオはiPlugmate Flash Driveで確認することができます。

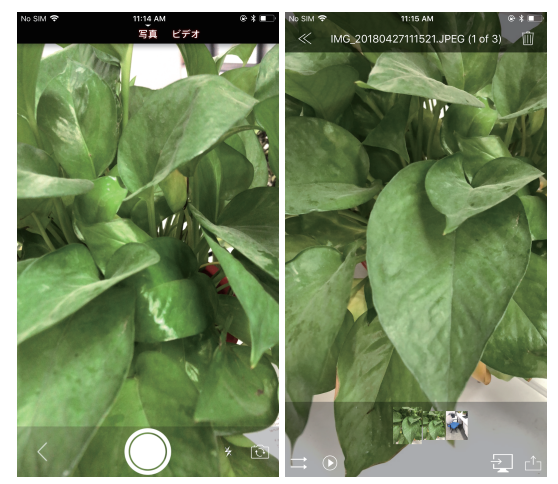

### バックアップ

アプリのメインインターフェイスから、「バックアップ」アイコンをタップし、カメラロール 内の写真やビデオをAppleデバイスからiPlugmateフラッシュドライブにバックアップし ます。 連絡先もバックアップできます。 (図8)

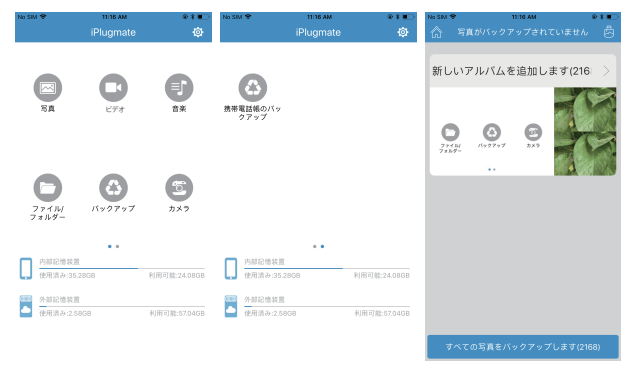

#### ファイルフォルダー

「ファイル/フォルダ」アイコンをタップして、フラッシュドライブまたはAppleデバイスに保 存されているすべてのファイルを参照できます。フォルダをタップすると、そのコンテンツ が表示されます。 (図9)

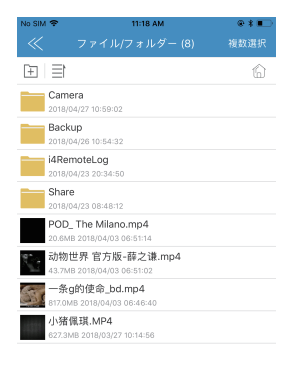

 $\Box$  iPhone

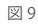

Plugmate

#### ファイルフォルダー

"ファイル/フォルダー"アイコンをタッチすると、SDカードまたはiPlugmateに保存した Apple機器のファイルを閲覧できます。フォルダーにタッチするとその内容を見ることが できます。

#### システム インフォメーション

アプリのメイン画面にて, ※ の"システム" アイコンをタップし、アプリのキャッシュサイ ズや、言語、プライバシー設定、バージョン情報などを確認できます。 (図10)

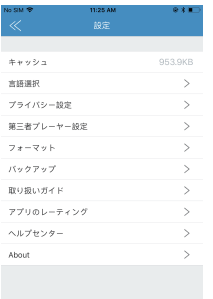

• フラッシュドライブの暗号化を有効にすると、iPlugmateを使用する前にパスワードを入 力する必要があります。

• お使いのコンピュータでUSBディスクを使用する前に、Uディスク暗号化をオフにしてく ださい。

#### フォーマット

設定ページで、フォーマットタブをタップし、ドライブをフォーマットします。 終了すると、 すべてのデータは消去され、ドライブはFAT32ファイルシステムにフォーマットされます。

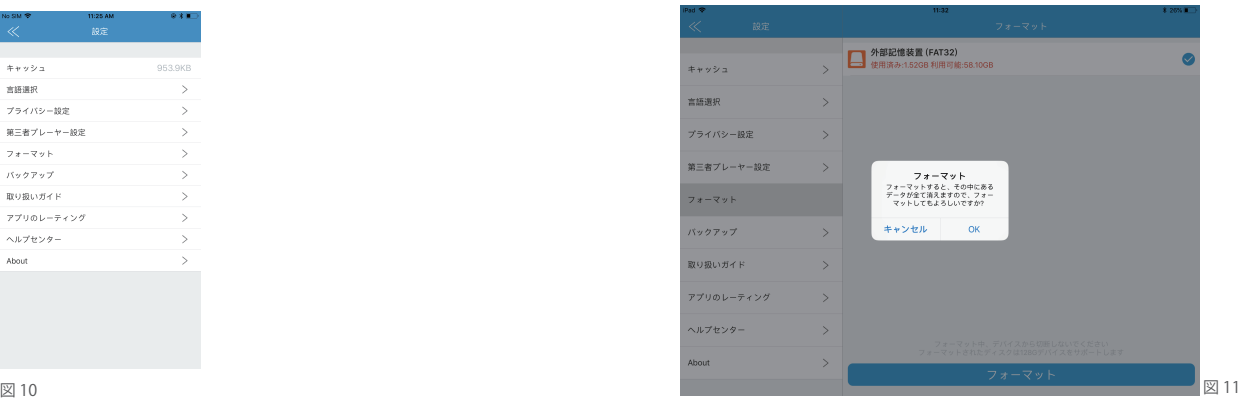

#### 自動バックアップ機能

[設定]ページで、[バックアップ]をタップし、[自動バックアップ]と[バックアップ後に、ロー カルデータの削除]の2つのオプションに移動します。 設定を有効にし、フラッシュドライ ブを挿入すると、Appleデバイスのデータが自動的にドライブにバックアップされます。

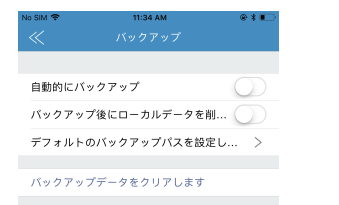

#### バックアップ後にローカルデータの削除

「バックアップ後にローカルデータを削除する」機能がオンになっていると、「iPlugmate がこの写真を削除することを許可しますか?」という通知がポップアップで表示されます。 Deleteを選択すると、Appleデバイスの元データが削除されます。

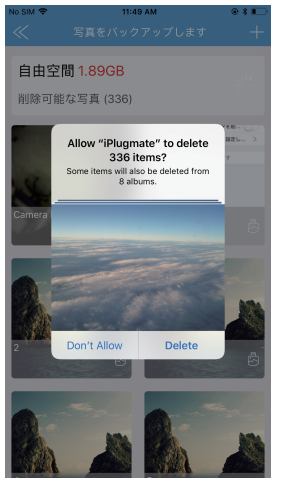

#### FAQ:

Q:どのようなデバイスが iPlugmate USB ドライブに対応していますか? A:ライトニングポートのあるあらゆる Apple デバイスで、iOS 8.0 以降のOSに対応してい るデバイスに対応しています。パソコンにおいては、特別なプログラムをダウンロードす る必要はありません。

Q:iOS デバイスにUSB ドライブが接続されているのに、USBが読めないのですが? A:以下を確認してください。

① あなたのデバイスに"iPlugmate" アプリがインストールされているか。

② お使いの iPhone/iPad の接続確認。

③iPhone/iPad を再起動。

④他のAppleデバイスで動作確認。

Q:パソコンで USB デバイスが読めないのですか?

A: iOSデバイスに接続し、iPlugmateアプリで暗号化(ロック)されていないかを確認してく ださい。 USBドライブをコンピューターに接続する前に、まず暗号化を解除してください。 コンピューターの別のUSBポートに、もしくは別のコンピューターにiPlugmateを接続し てみてください。

Q:iPlugmate のドライブにアプリをインストールすることはできますか? A:USB ドライブはアプリを転送することしかできません。アプリを直接インストールする ことはできません。

Q:iPlugmateが4GBを超えるファイルを転送できないのはなぜですか? A:FAT32ファイルシステムでは4GBを超えるファイルは転送できません。 PCでexFATにフ ォーマットしてください。

Q:連絡先をバックアップしたものを開いたり表示したりできないのはなぜですか? A:連絡先の VCF ファイルは通常のファイルではないため、開いたり、表示することができ ません。

iPlugmate では住所録を簡単にバックアップできます。バックアップされたファイルは、他 のiOSデバイスの住所録アプリにリストアすることもできます。

Q:iPlugmateドライブを使ってiTunes、Amazon、Netflixからメディアファイルをダウンロ ードできますか?

A:できません。Appleデバイスは、DRM(デジタル著作権管理)で保護されているため、 iTunesの音楽や動画をサードパーティーのアプリケーションで使用できる仕様になって いません。

Q:iPlugmate アプリで音楽や動画の再生がうまくいかないのですが。 A:iPlugmateアプリは、DRM(Digital Rights Management)によって保護された音楽ファ イルまたはビデオファイルに対応をしていません。

動画の再生には、選択した状態で、"more"をタップし、GoodPlayer, OPlayer, OPlayer Lite, VLC, AcePlayer, Infuse, AVPlayer, VidOnPlayer などのサードパーティーのアプリ による動画再生を選択してください。

#### 日本国内安心保証

本製品はご購入日から12ヶ月の日本国内安心保証をご提供いたします。インターネット オークションやリサイクルショップなどでご購入された商品の交換・返品・返金に関しまし てはご購入先へお問い合わせください。

#### 保証書

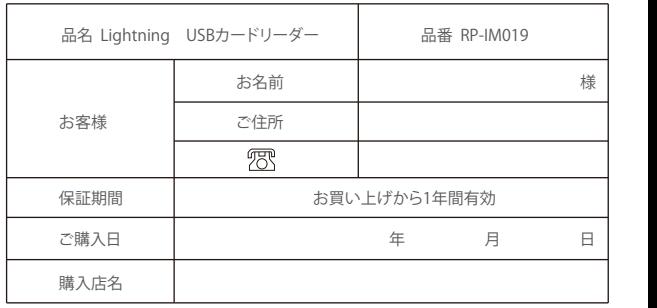

#### 注意事項

この保証書は再発行しませんので、大切に保管して下さい。販売店様がご購入の日付を 記入していない場合、またはお客様の購入日を確認できる書類(レシートなど)が添付さ れていない場合は適用されませんのでご注意下さい。

株式会社SUNVALLEY JAPAN

〒104-0032 東京都中央区八丁堀3丁目18-6 PMO京橋東9F

製品に対するお問合せ窓口 TEL 03-5542-0238

受付時間10:00~18:00(土日祝日、弊社指定休日を除く)